### **LOGINEO NRW** Neuen Kurs manuell anlegen – 1 **LMS**

**1** Navigieren Sie auf der Startseite zum Kursbereich, dem Sie einen neuen leeren Kurs erstellen möchten (alternativ über Websiteadminstration -> Kurse -> Kurse und Kursbereiche verwalten).

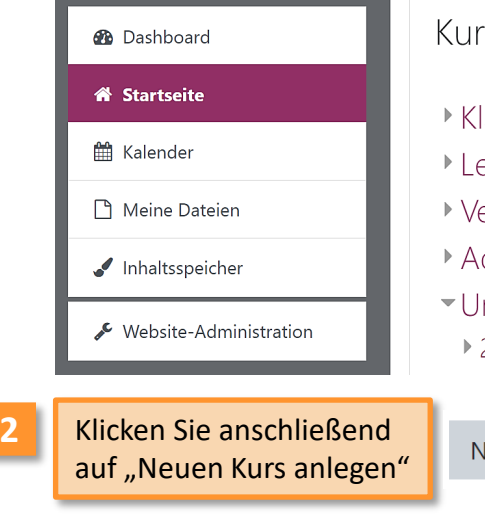

# se

- 
- ehrerbereich
- erschiedenes
- dministration
- nterricht
	- $2020 2^{-7}$
- leuen Kurs anlegen

**3** Geben Sie anschließend den Kursnamen ein und bei Bedarf Start- und Enddatum sowie Beschreibung, etc.

# Allgemeines

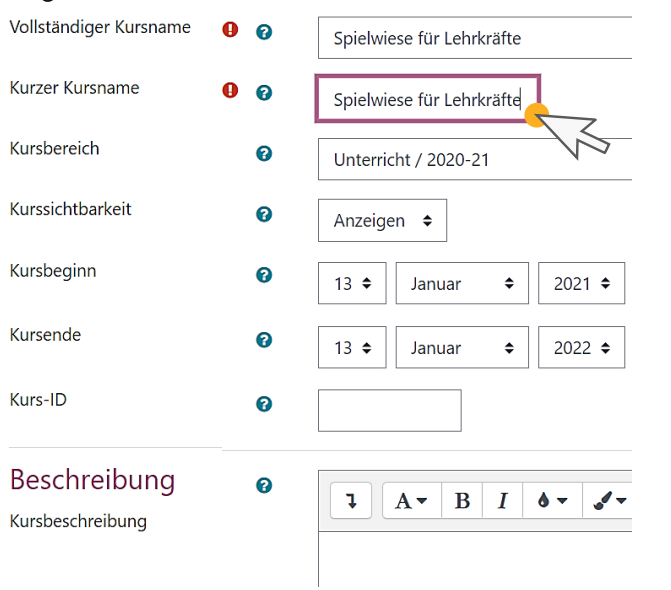

 $\overline{\phantom{a}}$ 

**Medienberatung im Regierungsbezirk Köln**

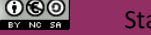

Stand: 01/2021 Beratung zur Administration von Logineo NRW LMS

## **LOGINEO NRW** Neuen Kurs manuell anlegen – 2 **LMS**

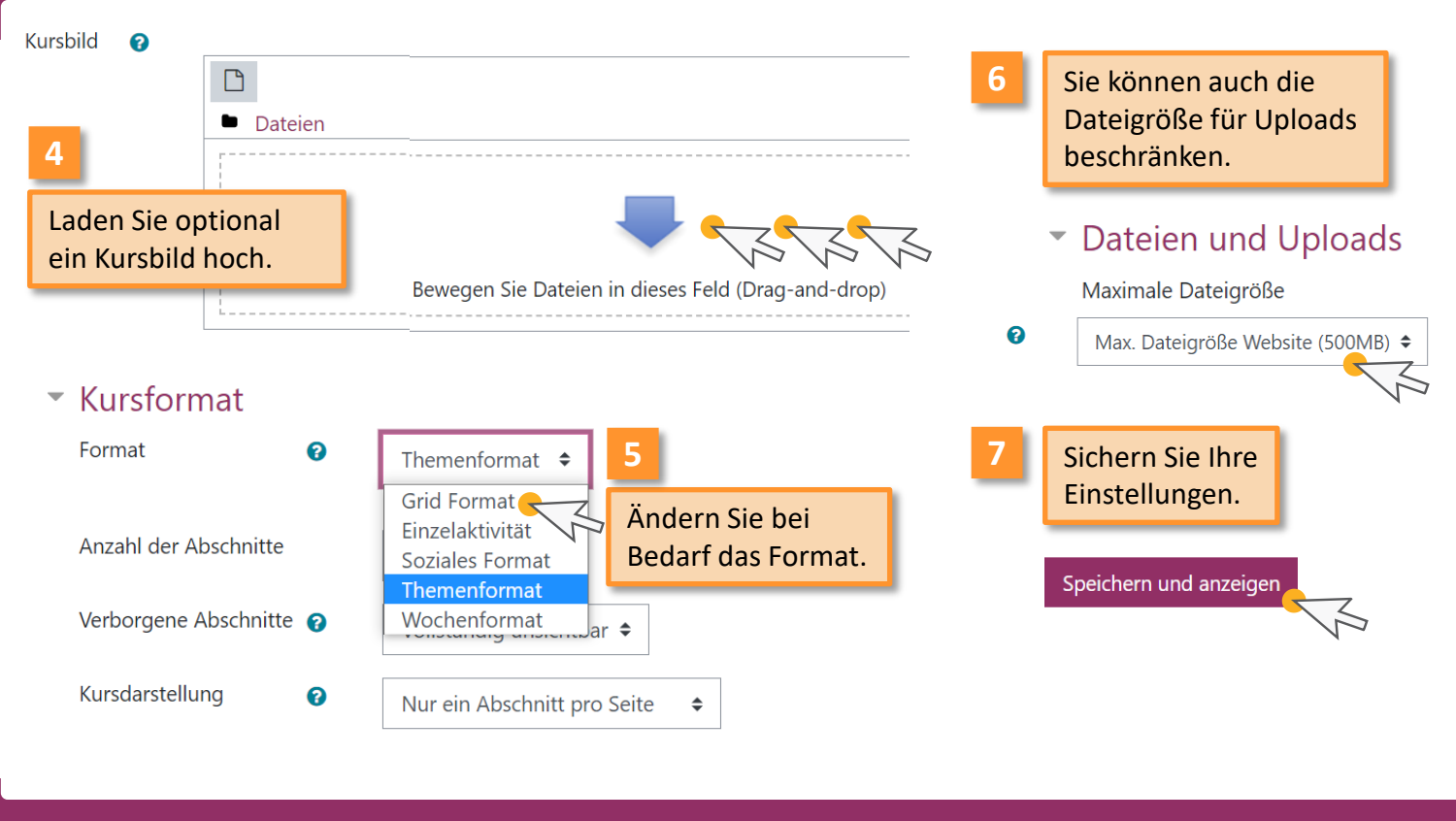

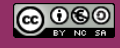